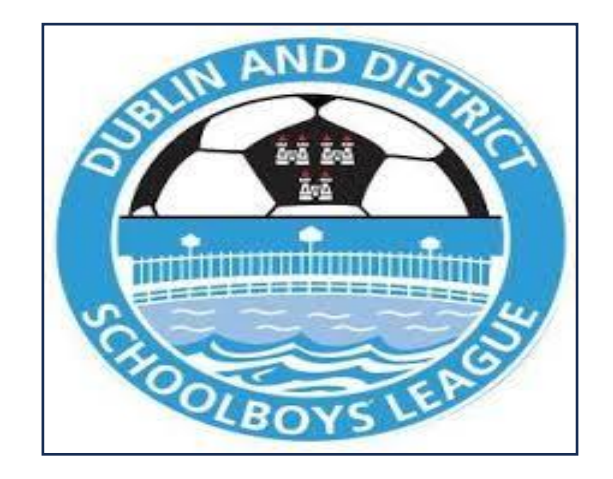

# **Quick Guide to completing the Expression of Interest Form Season 2024 - 2025**

This is a step guide to assist your club in completing Phase 1 of the Expression of Interest Process.

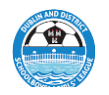

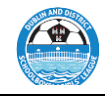

Copy and place the following link in your browser **[https://ddsl.sportsmanager.ie](https://ddsl.sportsmanager.ie/)** Select **Forgot Password**

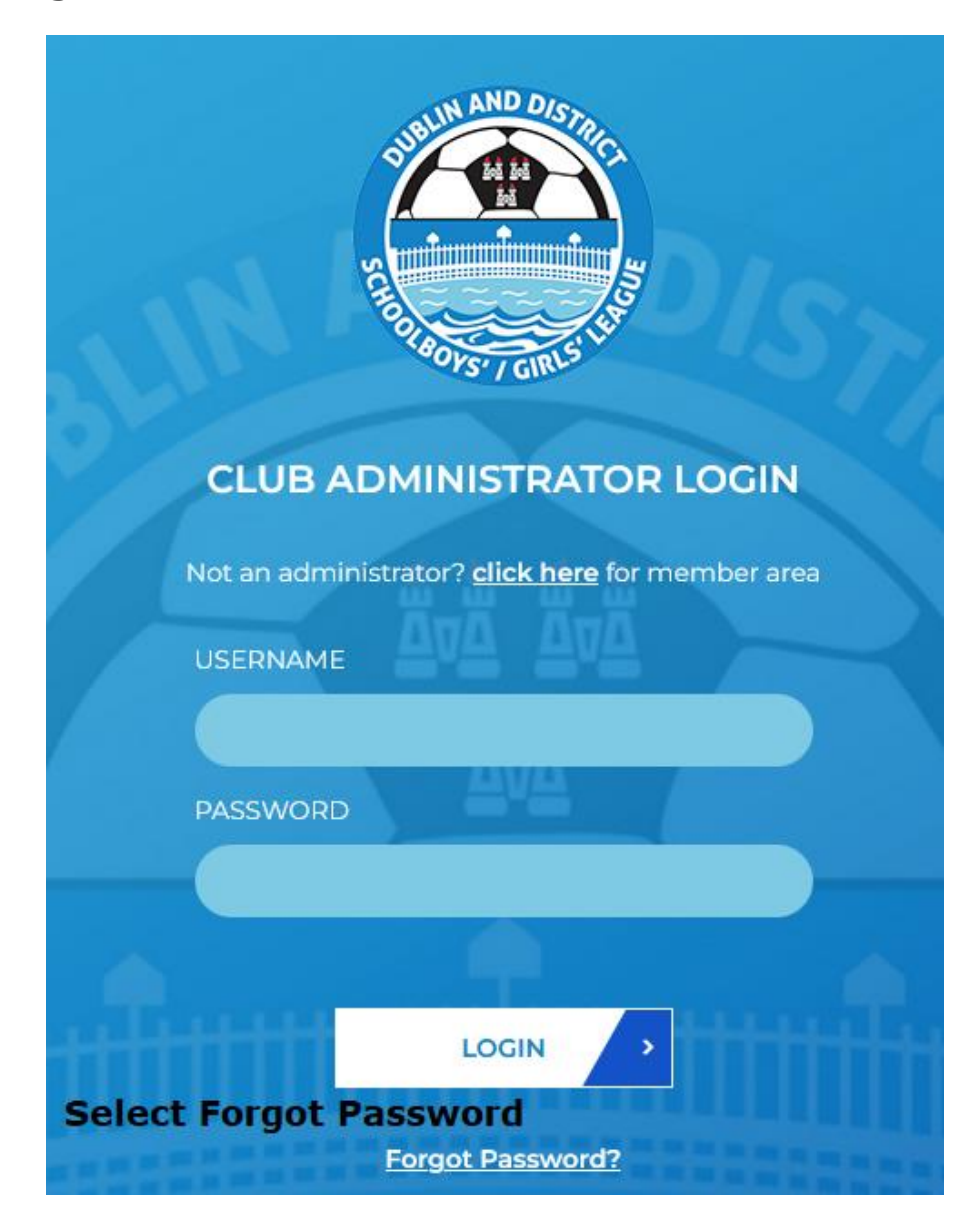

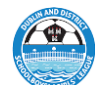

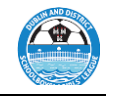

When the below screen appears:

Enter your club **Username** which the DDSL have provided to you, if you can't locate the Username please review your mails from [eoi@ddsl.ie,](mailto:eoi@ddsl.ie) if you still have difficulties please email [eoi@ddsl.ie](mailto:eoi@ddsl.ie) requesting your Username.

The Username is both **space and case sensitive.**

**Remember it is a Username and NOT the Club Name.**

## **Press Submit.**

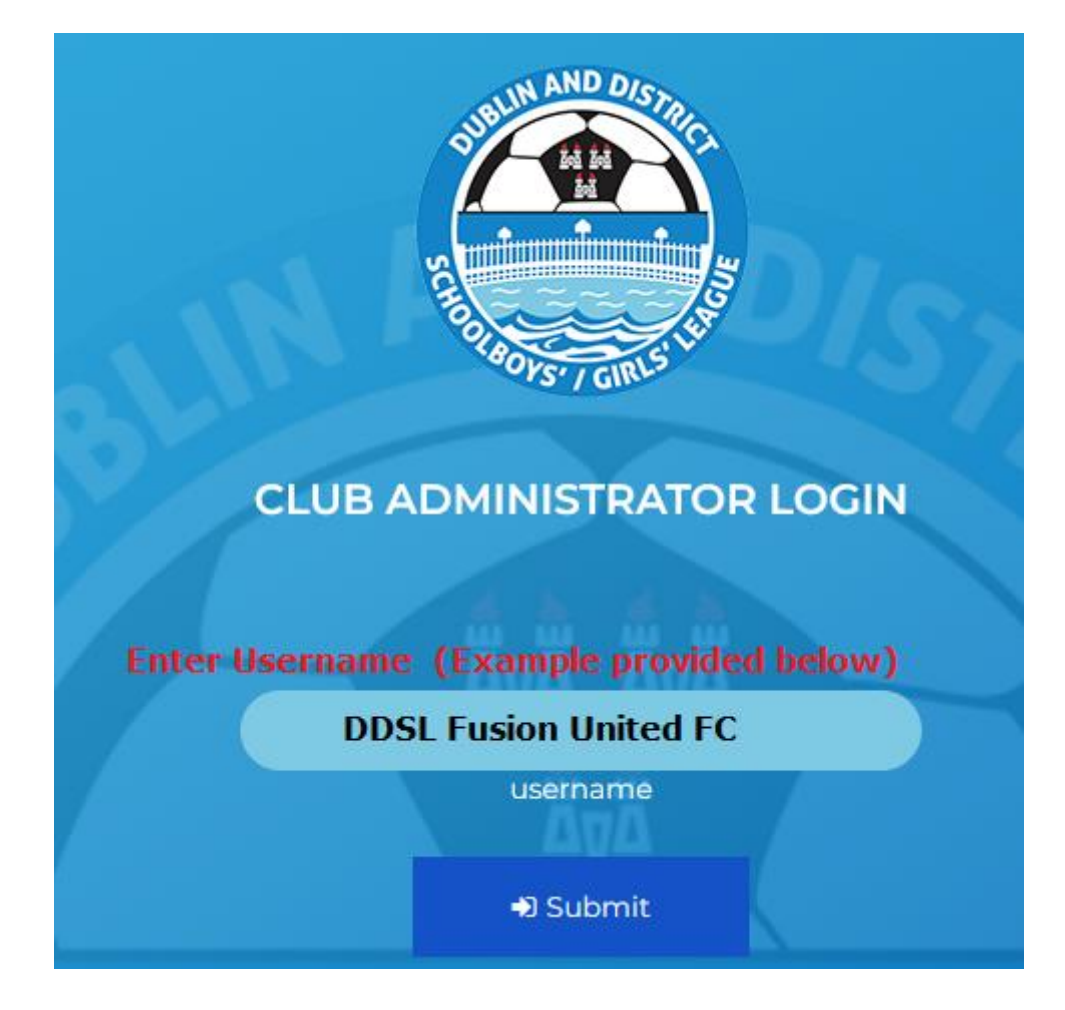

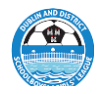

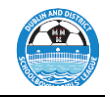

If you have entered the **correct** Username **(Space and Case sensitive)** you will receive the message below in **Green.**

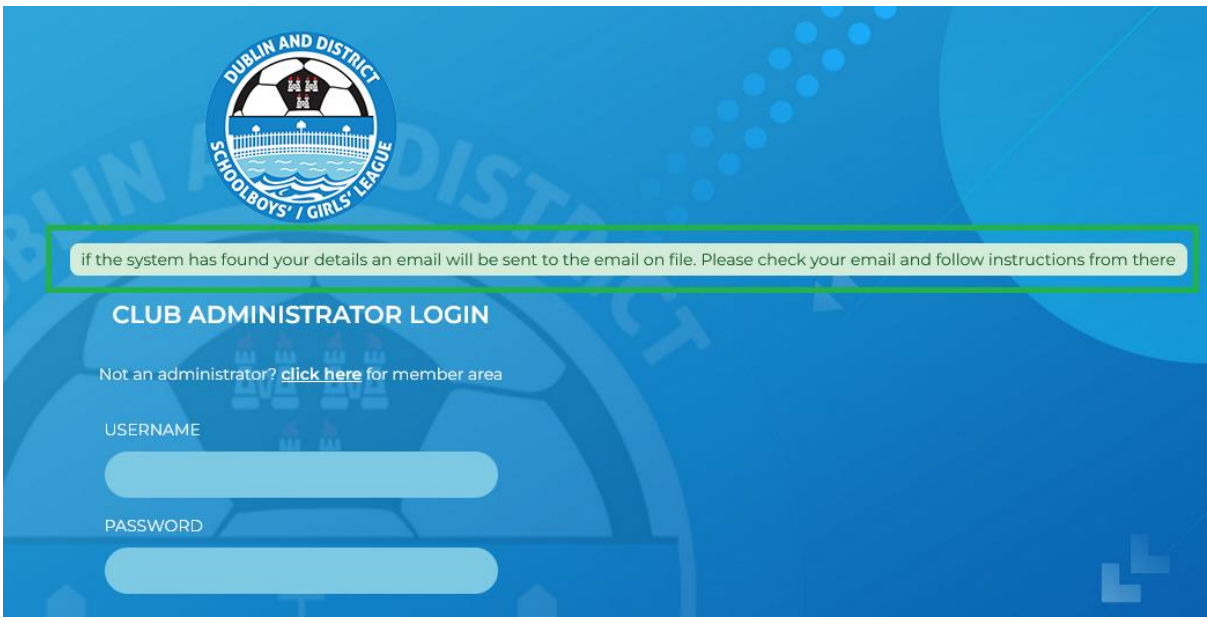

If you have entered an **incorrect** Username **(Space and Case sensitive)** you will receive the message below in **Red.** Check your Username to make sure that you have entered it correctly reference Caps - Spaces and United not Utd as examples.

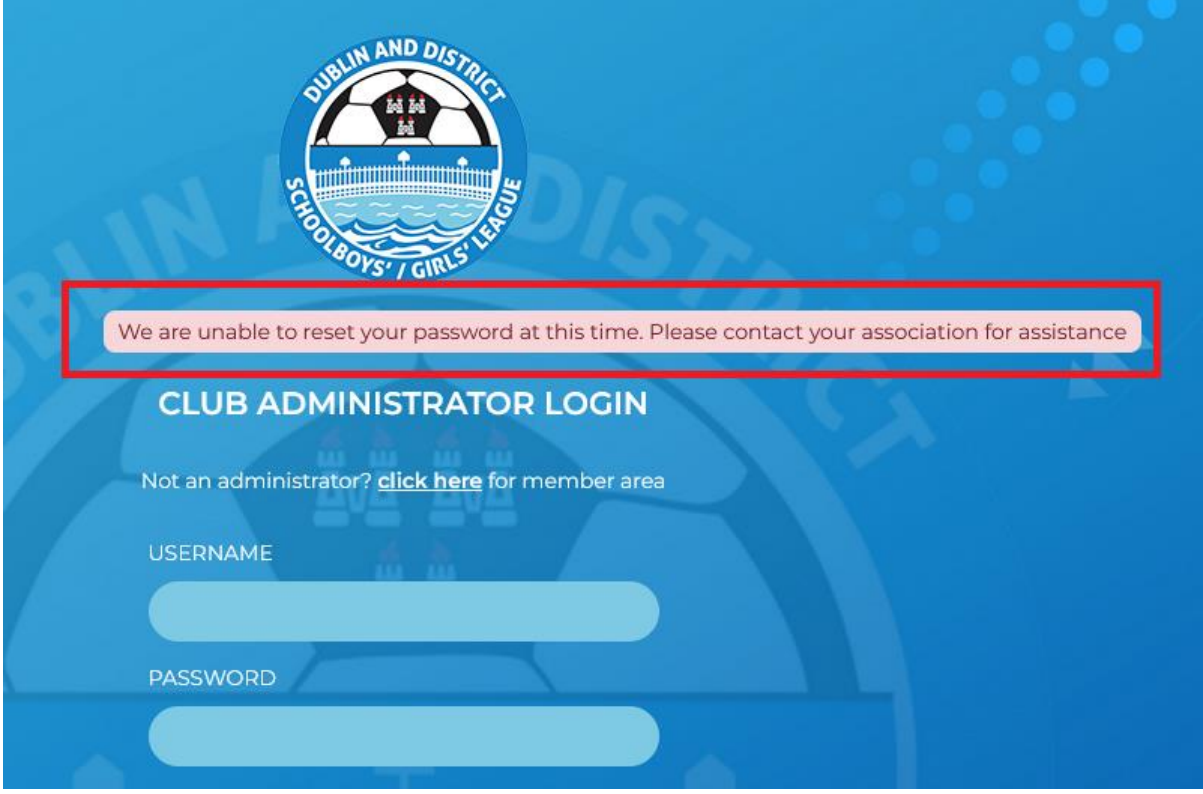

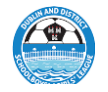

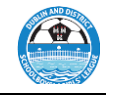

Once entered correctly you will receive an email click on the **link**.

sportlomo

Dear DDSL DDSL FC,

You recently requested to reset your password for your SportLoMo account. Click the link below to reset it:

https://ddsl.sportsmanager.ie/sportlomo/association-users/updatepassword/user/385bc878ef44e954f8bb29a6075d8bc4

**Click on the Link** 

If you did not request this password change piease ignore this email or contact us at Sportlomo Support to let us know.

Yours,

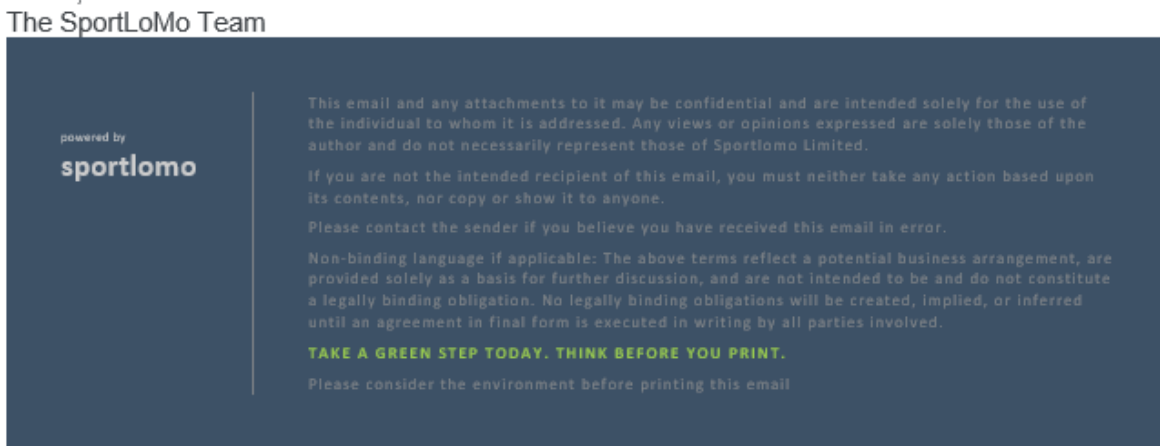

Update your password to a password of your choice.

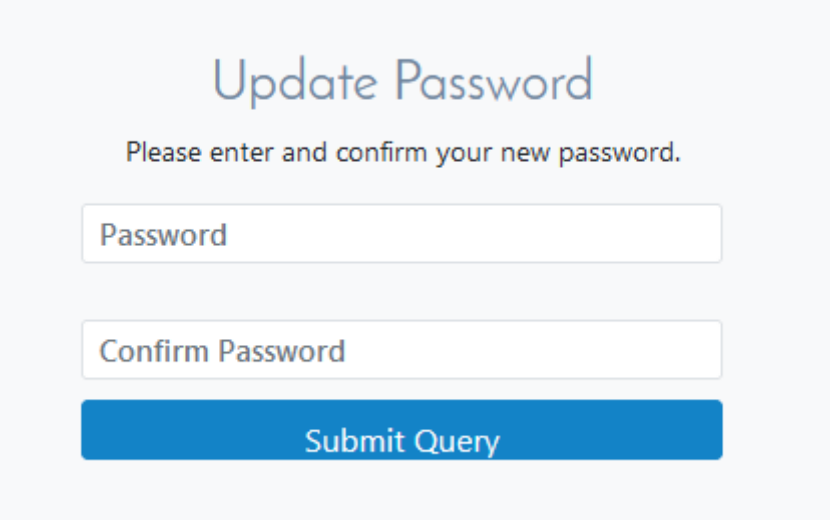

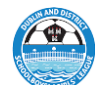

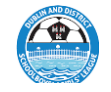

Re enter your **Username** and the **New Password** and **Press LOGIN.**

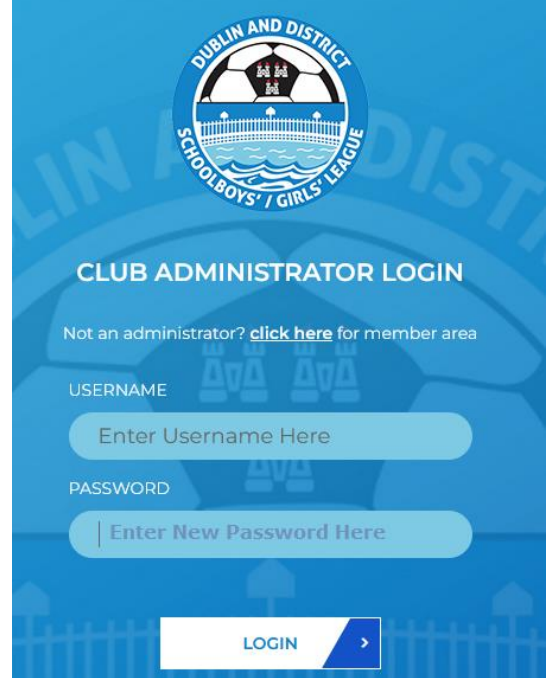

Log In to the **DDSL Fusion System** and select **Purchase Events**

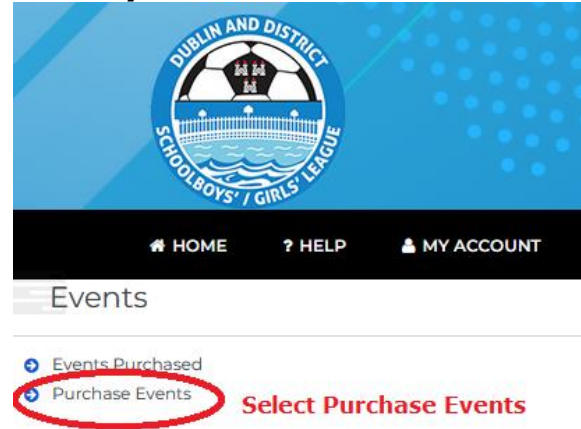

Check the basket to see if it contains 1. DDSL – Club Expression of Interest Item

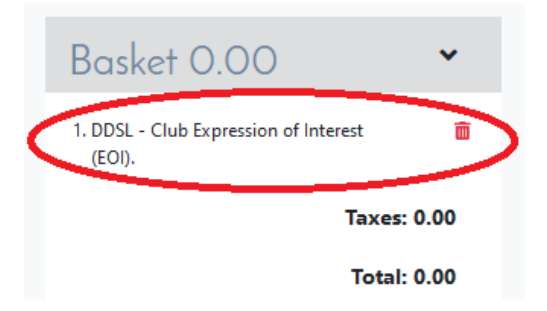

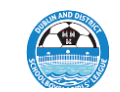

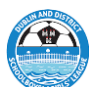

### If not then from the selection **ADD** 1 x DDSL – Club Expression of Interest 24/25 (EOI) into the Basket

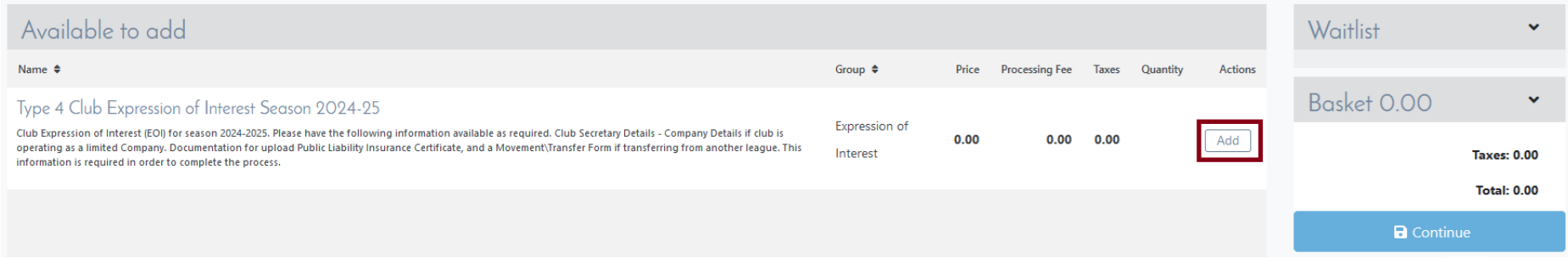

Check that the item is listed in the basket. Delete if you have selected more than One item by pressing the Red Bin Icon  $\overline{m}$ Once the item is selected and is listed in the Basket **Press Continue (see below**)

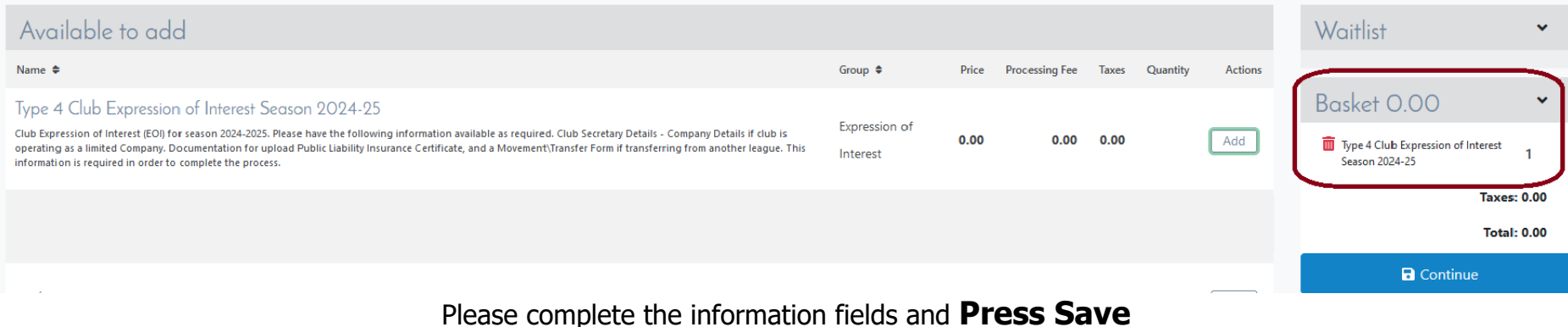

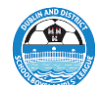

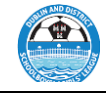

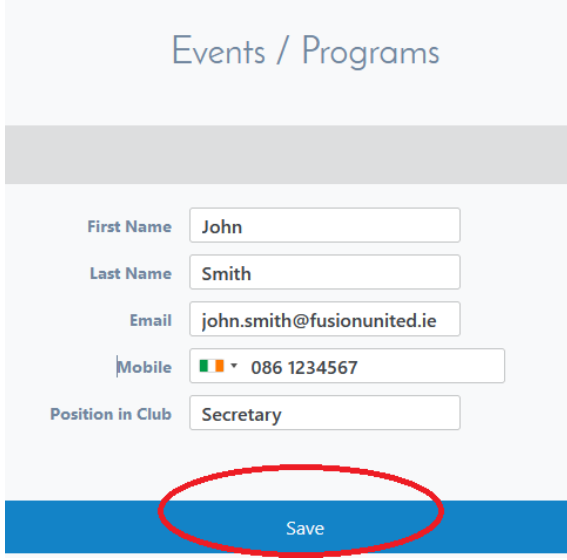

### You will now enter the **Expression of Interest Form** itself.

DDSL Club Registration Process Season 2024 - 2025

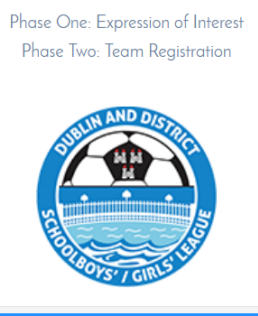

#### Introduction

The Dublin District Schoolboys\girls League, in partnership with Sportlomo is committed to providing a best in class safe sporting experience to every Club and Player participating within the League.

To assist in this we ask each Club Secretary to complete the following Two Phase process prior to the start of each season.

#### Expression of Interest (Phase 1)

The Expression Of Interest process allows the DDSL determine the number of clubs looking to participate within the league for the season ahead. It covers Current, Transferring, and Newly formed clubs.

It also allows the League review the number of teams each club offer as an indicative number which assists in the draft formation of league divisions at each age group.

To assist, please make sure you have the following information to hand as you complete the process.

All Clubs Secretary Details.

Complete each section of the **Expression of Interest** Form and **Save**